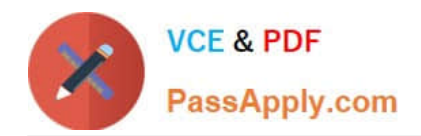

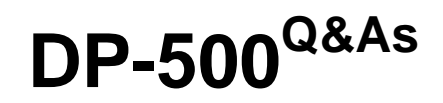

Designing and Implementing Enterprise-Scale Analytics Solutions Using Microsoft Azure and Microsoft Power BI

# **Pass Microsoft DP-500 Exam with 100% Guarantee**

Free Download Real Questions & Answers **PDF** and **VCE** file from:

**https://www.passapply.com/dp-500.html**

# 100% Passing Guarantee 100% Money Back Assurance

Following Questions and Answers are all new published by Microsoft Official Exam Center

**Colonization** Download After Purchase

- **@ 100% Money Back Guarantee**
- **63 365 Days Free Update**
- 800,000+ Satisfied Customers

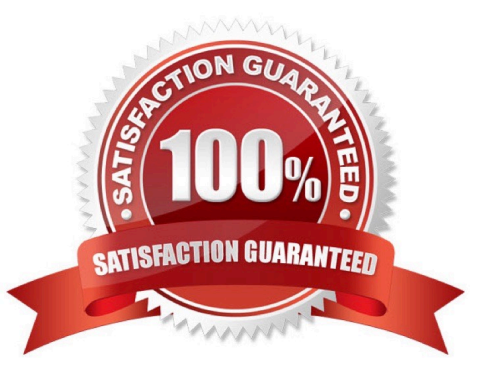

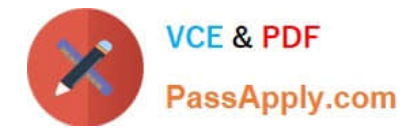

# **QUESTION 1**

HOTSPOT

You have the following code in an Azure Synapse notebook.

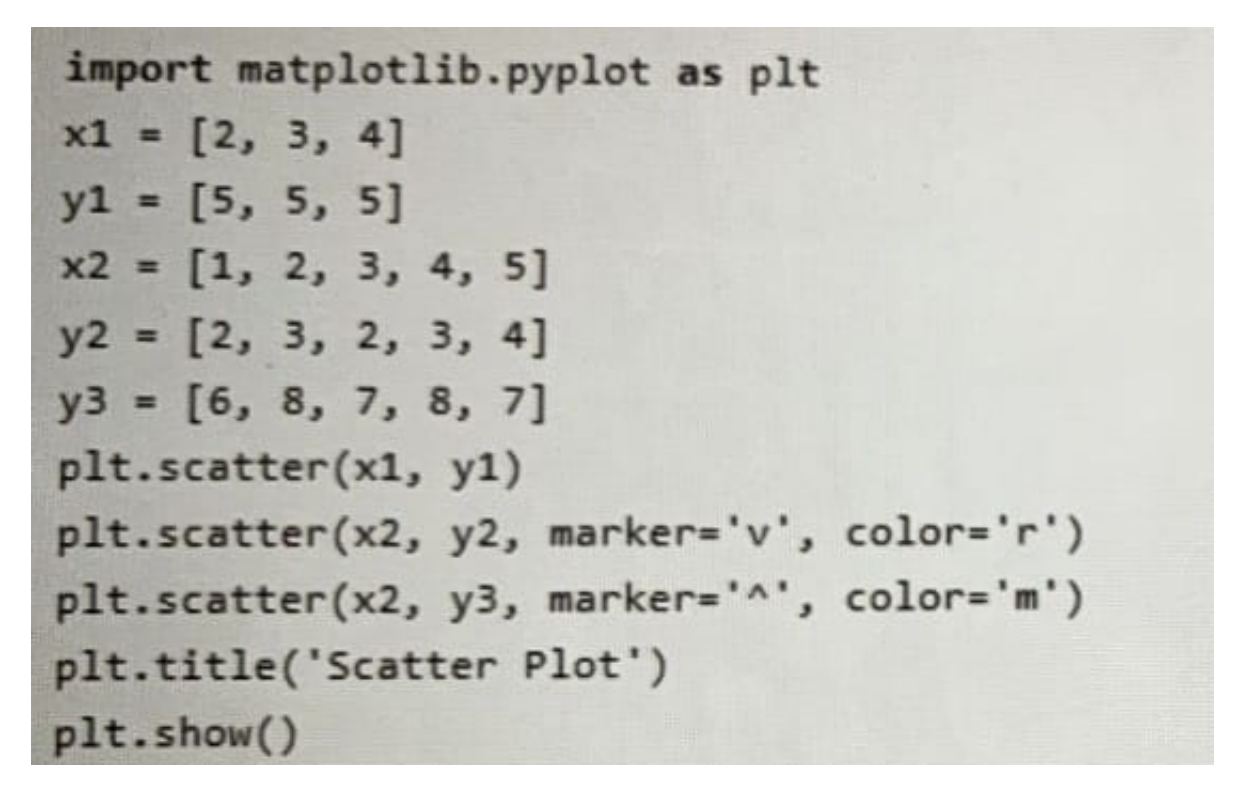

Use the drop-down menus to select the answer choice that completes each statement based on the information presented in the code. NOTE: Each correct selection is worth one point.

Hot Area:

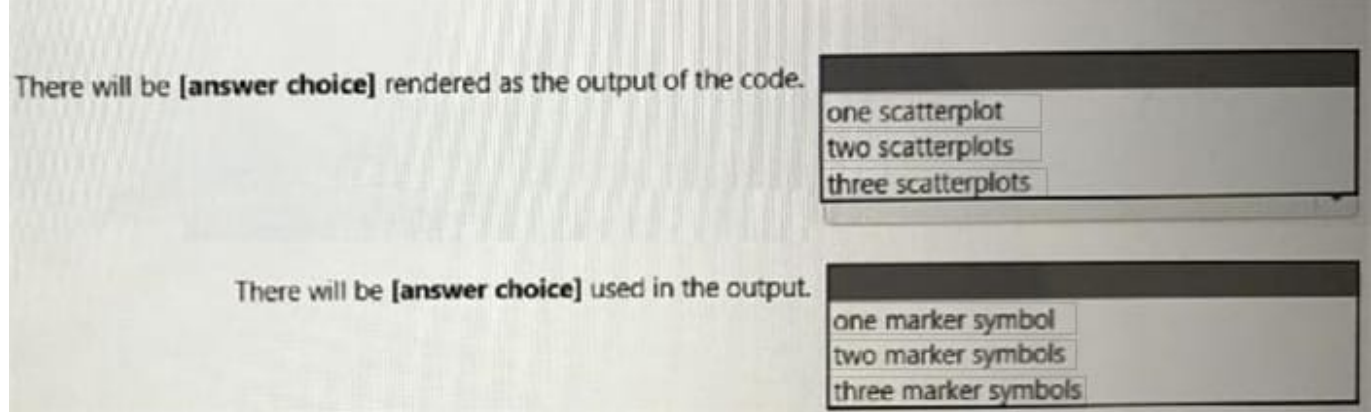

Correct Answer:

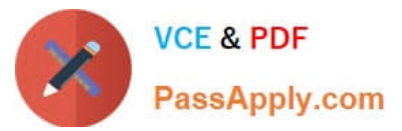

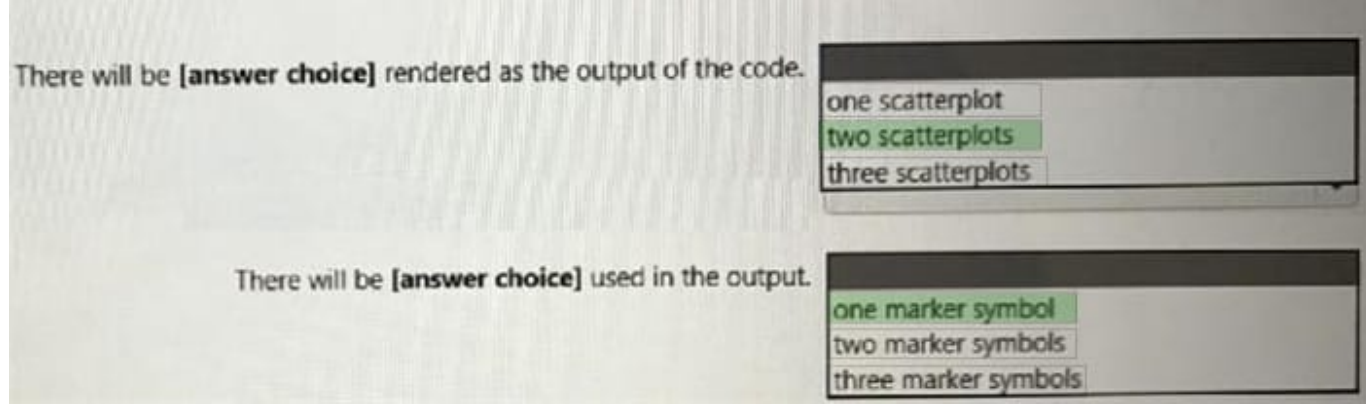

# **QUESTION 2**

HOTSPOT

You are creating a Power Bl Desktop report.

You add a Python visual to the report page.

You plan to create a scatter chart to visualize the data.

You add Python code to the Python script editor.

You need to create the scatter chart.

How should you complete the Python code? To answer, select the appropriate options in the answer area.

NOTE: Each correct selection is worth one point.

Hot Area:

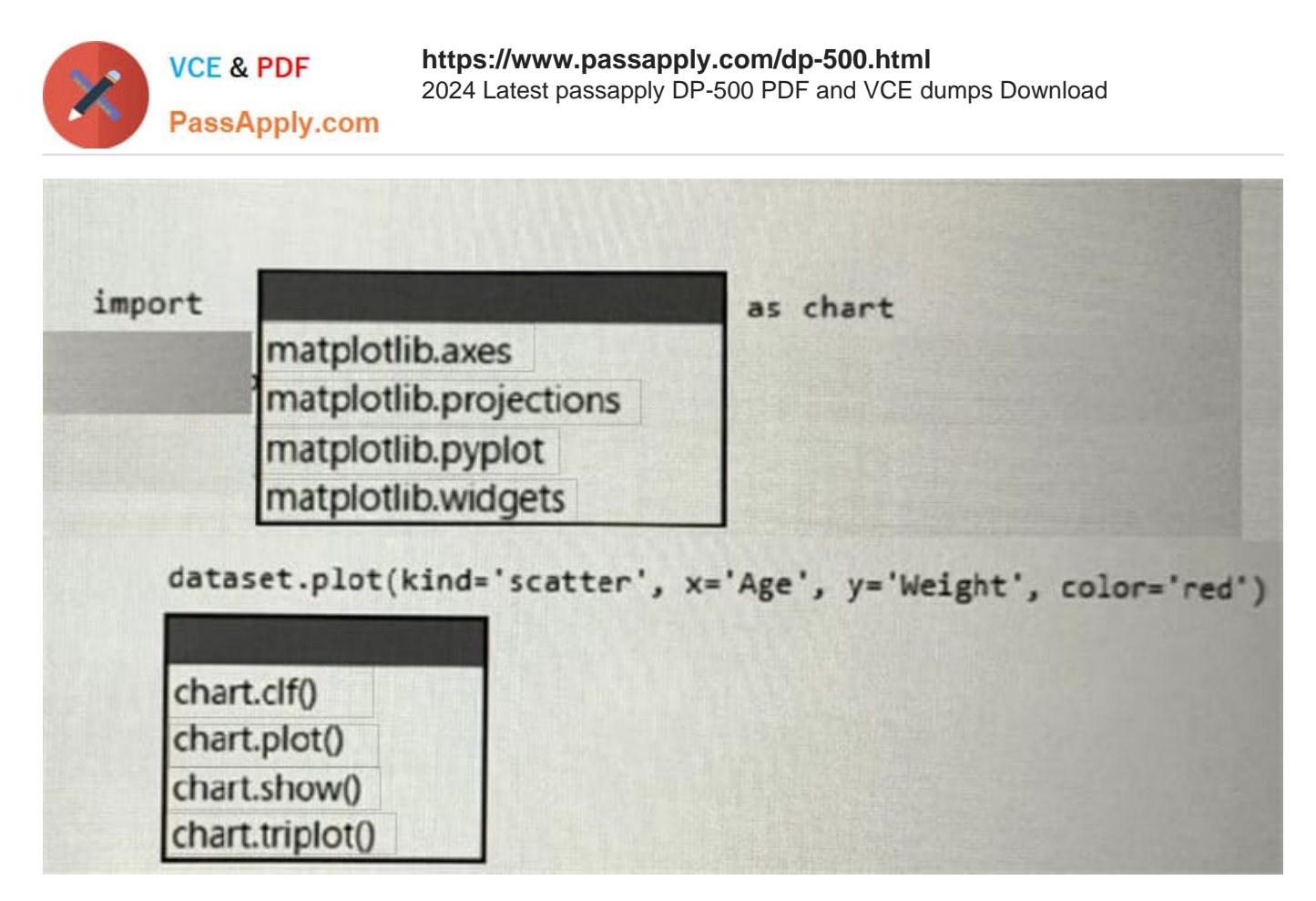

Correct Answer:

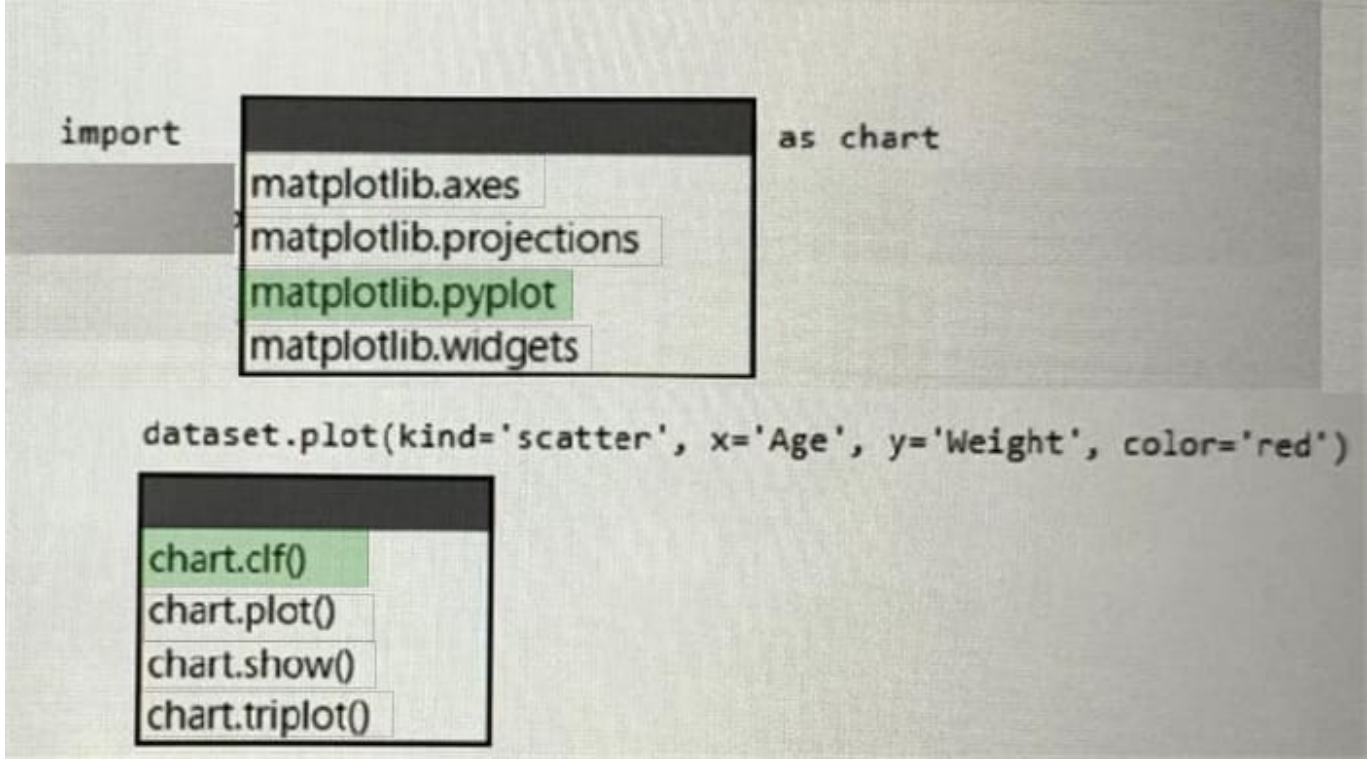

**QUESTION 3**

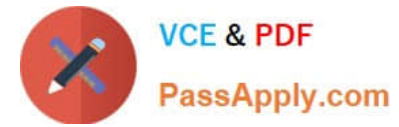

You have a Power BI report that contains a bar chart. The bar chart displays sales by country.

You need to ensure that a summary of the data shown on the bar chart is accessible by using a screen reader.

What should you configure on the bar chart?

- A. conditional formatting
- B. the layer order
- C. alt text
- D. the tab order
- Correct Answer: C

## **QUESTION 4**

You use the Vertipaq Analyzer to analyze tables in a dataset as shown in the Tables exhibit. (Click the Tables tab.)

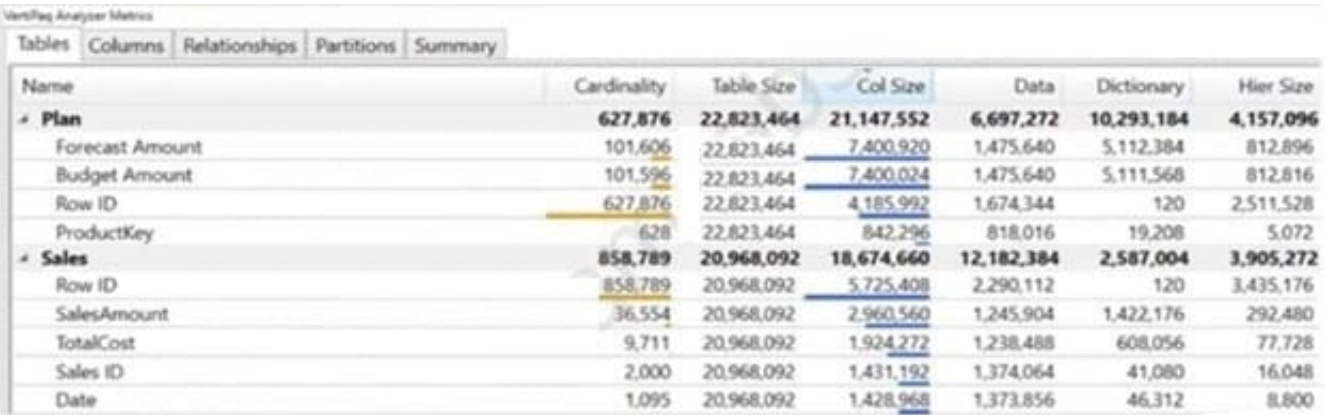

The table relationships for the dataset are shown in the Relationships exhibit. (Click the Relationships tab.)

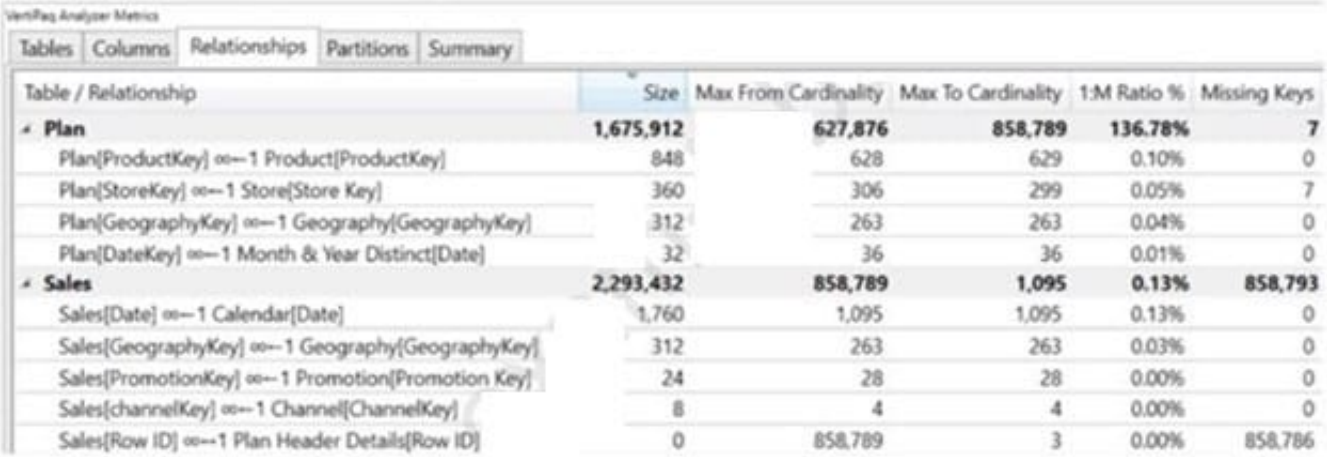

You need to reduce the model size by eliminating invalid relationships. Which column should you remove?

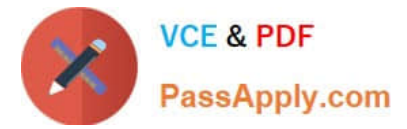

- A. Sales[Sales Amount]
- B. Sales[RowlD]
- C. Sales[Sales ID]
- D. Plan[RowlD]
- Correct Answer: B

Sales[Row ID] has 858,786 missing keys and 858,789 Max From Cardinality. Note: The Max From Cardinality column defines the cost of the relationship which is the amount of time DAX needs to transfer the filters from the dimensions table to the fact table.

Reference: https://blog.enterprisedna.co/vertipaq-analyzer-tutorial-relationships-referential- integrity/

### **QUESTION 5**

You have a Power BI tenant.

You plan to register the tenant in an Azure Purview account.

You need to ensure that you can scan the tenant by using Azure Purview.

Which two actions should you perform? Each correct answer presents part of the solution.

NOTE: Each correct selection is worth one point.

A. From the Microsoft 365 admin center, create a Microsoft 365 group.

B. From the Power Bl Admin center, set Allow live connections to Enabled.

- C. From the Power Bl Admin center, set Allow service principals to use read-only Power Bl admin APIs to Enabled.
- D. From the Azure Active Directory admin center, create a security group.

E. From the Power Bl Admin center, set Share content with external users to Enabled.

#### Correct Answer: CD

Scan same-tenant Power BI using Azure IR and Managed Identity in public network. Make sure Power BI and Microsoft Purview accounts are in the same tenant. Make sure Power BI tenant Id is entered correctly during the registration. From Azure portal, validate if Microsoft Purview account Network is set to public access. From Power BI tenant Admin Portal, make sure Power BI tenant is configured to allow public network.

(D) In Azure Active Directory tenant, create a security group. From Azure Active Directory tenant, make sure Microsoft Purview account MSI is member of the new security group. On the Power BI Tenant Admin portal, validate if Allow service principals to use read-only Power BI admin APIs is enabled for the new security group.

Associate the security group with Power BI tenant Log into the Power BI admin portal.

Select the Tenant settings page.

(C) Select Admin API settings > Allow service principals to use read-only Power BI admin APIs (Preview).

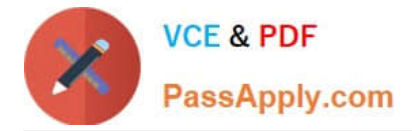

Select Specific security groups.

Select Admin API settings > Enhance admin APIs responses with detailed metadata > Enable the toggle to allow Microsoft Purview Data Map automatically discover the detailed metadata of Power BI datasets as part of its scans.

Reference: https://docs.microsoft.com/en-us/azure/purview/register-scan-power-bi-tenant

[DP-500 PDF Dumps](https://www.passapply.com/dp-500.html) [DP-500 Practice Test](https://www.passapply.com/dp-500.html) [DP-500 Braindumps](https://www.passapply.com/dp-500.html)